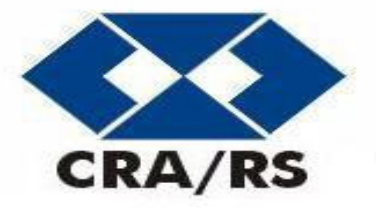

# **CONSELHO REGIONAL DE ADMINISTRAÇÃO DO RS - CRA/RS**

# **PROCESSO SELETIVO PÚBLICO Nº01/2010- EDITAL Nº 03/2010**

# **TÉCNICO EM INFORMÁTICA**

### **INSTRUÇÕES**

Leia atentamente e cumpra rigorosamente as instruções que seguem, pois elas são parte integrante das provas e das normas que regem este Concurso Público.

- 1. Verifique se este caderno contém 40 questões. Caso contrário, solicite ao fiscal da sala a sua substituição.
- 2. Cada questão oferece 5 (cinco) alternativas de respostas, representadas pelas letras **A, B, C, D, E**, sendo apenas 1 (uma) a resposta correta.
- 3. O tempo para a realização das provas é de 3 (três) horas, incluindo o preenchimento da grade de respostas. O candidato só poderá retirar-se do recinto da prova, portando o caderno de provas, após 1 hora e 30 minutos do início da aplicação. Os dois últimos candidatos deverão retirar-se da sala de prova ao mesmo tempo, devendo assinar a ata da prova.
- 4. Nenhuma informação sobre as instruções e/ou sobre o conteúdo das questões será dada pelo fiscal, pois são parte integrante da prova.
- 5. No Caderno de Provas, o candidato poderá rabiscar, riscar, calcular, etc.
- 6. Os gabaritos preliminares serão divulgados no dia 12/04/2010, até as 15 horas, no site (www.fundatec.com.br) e nos murais localizados na sede da Fundatec, Rua Prof. Cristiano Fischer, n° 2012.

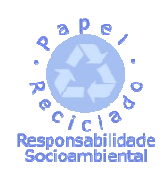

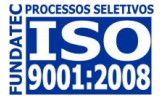

DIREITOS AUTORAIS RESERVADOS À FUNDATEC. PROIBIDA A REPRODUÇÃO, AINDA QUE PARCIAL, SEM AUTORIZAÇÃO PRÉVIA.

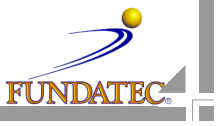

#### **LÍNGUA PORTUGUESA**

**Instrução**: As questões de números **01** a **15** referem-se ao texto abaixo.

#### **Você escreve seu nome na agenda?**

01 02 03 04 05 06 Tenho o privilégio de ser médico há algumas décadas. Pessoas consultam para tratar doenças, entender melhor algo que ......... percebendo. Buscam diagnóstico, tratamento, alívio. Cada vez mais encontro gente interessada em \_\_\_\_\_\_\_\_\_\_ alterações que podem gerar problemas no futuro – os fatores de risco. São poucas as vezes em que não encontro sugestões para uma vida com mais qualidade e duração mais longa. \_\_\_\_ inúmeras mudanças em hábitos nas nossas vidas que comprovadamente poderão levar a mais e melhores anos de vida. \_\_\_\_ conhecimento científico comprovado disponível.

07 08 09 Como é a \_\_\_\_\_\_\_ quando estas mudanças são propostas? Sabe-se que mudar hábitos é difícil. Às vezes, um susto ou medo de que algo ruim aconteça é o que motiva: passar-se por um episódio de doença, ou em familiar ou amigo próximo, pode motivar mudanças.

10 11 12 \_\_\_\_ na literatura médica farta comprovação da dificuldade que é manter o uso regular de medicamentos nas doenças crônicas como hipertensão arterial. As pessoas cansam, sentem efeitos colaterais, esquecem, e o resultado é a queda nos índices de aceitação.

13 14 15 16 17 18 19 20 E as recomendações de mudança de hábitos? Quando um sedentário é identificado, sugere-se que escolha algum tipo de atividade física de que goste (ou "desgoste" menos...) e comece gradualmente a exercitar-se. Depois de quatro a oito semanas, começa-se a perceber sensação de bem-estar, disposição, melhora na qualidade do sono. Mas a transição da inatividade para o hábito do exercício exige esforço e determinação iniciais que nem sempre se encontram. O bem-estar e até o vício pelo exercício só ...... depois. Inúmeros são os argumentos que expressam esta resistência: "Não tenho tempo, viajo muito, não há academia próxima..." E 30 minutos de simples caminhada já seriam suficientes para a transformação, diários ou na frequência possível! Qualquer coisa é melhor que nenhuma coisa...

21 22 23 Foi assim que recolhi numa palestra de Nuno Cobra a sugestão que utilizo bastante: "Escreva seu nome em sua agenda!". Reserve um tempo para si próprio e sua atividade física. Você merece uma hora de alguns dos seus dias para plantar saúde em seu corpo!

24 25 26 É claro que não é tão simples e que o motivo "falta de tempo" em geral é uma das formas de resistir. Mas, em conversa franca, pode-se chegar à parceria com quem afinal nos procurou, buscando mais e melhores anos de vida.

27 28 29 30 31 Isto vale como parte das sugestões que se fazem aos que ...... benefícios nas mudanças: hábito de fumar, álcool e drogas, excesso de peso corporal, mau hábito alimentar, postura física, segurança no trânsito, melhora nas relações interpessoais no trabalho e na família, \_\_\_\_\_\_\_\_ emocionais excessivas, falta de lazer. Estes são alguns pontos que temos que entender e ajudar quem nos procura para que compreenda e encontre maneiras de mudar para melhor.

32 Vale o esforço.

(Kanter, José Flávio – médico -. Zero Hora, 03-2-2010)

**QUESTÃO 01** – Considerando as ideias apresentadas pelo autor, é correto dizer que:

- I. Por sermos preguiçosos, é necessário agendarmos nossos horários dedicados à atividade física para cumpri-las com rigor, desde o primeiro dia.
- II. É papel do médico orientar seu paciente no sentido de fazê-lo ver o quão importante é mudar hábitos, visando mais e melhores anos de vida.
- III. Identificar os fatores de risco é fundamental para os hipertensos, que se baseiam nesse conhecimento para buscarem medicamentos mais eficazes, sem necessidade de exercícios físicos.

#### Quais estão **corretas**?

- A) Apenas I.
- B) Apenas II.
- C) Apenas I e II.
- D) Apenas II e III.
- $E$ ) I,  $II$  e III.

**QUESTÃO 02 -** O título do texto questiona**: Você escreve seu nome na agenda?** Nesse questionamento e no restante do texto, o autor sugere que devemos:

- I. Marcar um horário só nosso em nossa própria agenda para nos dedicarmos a nós mesmos, ao exercício físico, à nossa saúde.
- II. Registrar em nossa agenda todos nossos compromissos com nossos médicos e com os exames que devemos fazer.
- III. Usar a agenda como um aliado, deixando ali inscrito todos os compromissos tanto profissionais quanto pessoais, para que possamos atendê-los adequadamente.

Quais vão de encontro às ideias do texto?

- A) Apenas I.
- B) Apenas II.
- C) Apenas I e II.
- D) Apenas II e III.
- $E)$  I,  $II$  e III.

**QUESTÃO 03 –** As lacunas tracejadas das linhas 03, 07 e 29, são, correta e respectivamente, preenchidas por:

- A) indentificar adesão tensões
- B) identificar adezão tenções
- C) indentificar adesão tenções
- D) indentificar adezão tensões
- E) identificar adesão tensões

**QUESTÃO 04 –** As lacunas pontilhadas das linhas 02, 17 e 27, considerando as regras de concordância verbal, ficam correta e respectivamente preenchidas por:

- A) estão vêm têm
- $\overline{B}$ ) estam vem têm
- C) estão vem têm
- D) estam vem tem
- E) estam vêm tem

**QUESTÃO 05** – Na linha 13, a palavra Quando, considerando o sentido que atribui à oração que inicia, só pode ser substituída por

- A) mesmo que.
- B) no momento em que.
- C) apesar de que.
- D) do mesmo modo que.
- E) embora.

**QUESTÃO 06 –** Dentre as palavras abaixo, assinale a que mais se aproxima do sentido que sedentário (linha 13) tem no texto:

- A) Nômade.
- B) Sedento.
- C) Migrante.
- D) Ávido.
- E) Acomodado.

**QUESTÃO 07** – Segundo o autor, Qualquer coisa é melhor que nenhuma coisa... (l. 20), ou seja,

- I. É melhor fazer qualquer coisa do que ficar parado.
- II. Fazer nada e nenhuma coisa equivale a fazer qualquer coisa.
- III. Fazer nenhuma coisa e coisa nenhuma é preferível a fazer qualquer coisa.

No contexto, quais das assertivas não estão de acordo com o enunciado original?

- A) Apenas I.
- B) Apenas II.
- C) Apenas I e II.
- D) Apenas II e III.
- $E)$  I,  $II$  e III.

**QUESTÃO 08** – Em relação à palavra plantar, linha 23, afirma-se que:

- I. Pode ser substituída pela palavra cultivar, mantendo-se ali o mesmo sentido.
- II. É usada em sentido literal, podendo ser substituída pela expressão introduzir no solo.
- III. É uma expressão peculiar, de uso próprio de médicos, como o próprio autor.

#### Quais estão **corretas**?

- A) Apenas I.
- B) Apenas II.
- C) Apenas I e II.
- D) Apenas II e III.
- $E$ )  $L$  II e III.

**QUESTÃO 09 –** Em relação às lacunas das linhas 05, 06 e 10 é correto dizer que:

- I. Todas poderiam ser preenchidas por Há.
- II. Todas poderiam ser preenchidas por Existe.
- III. Todas poderiam ser preenchidas por Existem.
- IV. Apenas a primeira poderia ser preenchida por Existe.

Quais das afirmações estão **incorretas**?

- A) Apenas I.
- B) Apenas II.
- C) Apenas I e II.
- D) Apenas II, III e IV.
- $E$ ) I, II, III e IV.

**QUESTÃO 10 –** Considere as seguintes ocorrências da palavra **que**.

- I. linha 03
- II. linha 05
- III. linha 14
- IV. linha 17

Em quais das ocorrências a palavra **que** é pronome?

- A) Apenas I.
- B) Apenas II.
- C) Apenas I e II.
- D) Apenas II, III e IV.
- $E$ ) I, II, III e IV.

#### **Para responder às questões 11 e 12, considere o seguinte grupo de palavras**

- 1. diagnóstico
- 2. alívio
- 3. hábitos
- 4. difícil
- 5. médica
- 6. vício

**QUESTÃO 11 –** Analise as seguintes afirmações:

- I. As palavras 2 e 6 são acentuadas em razão da mesma regra.
- II. As palavras 1, 3 e 5 são acentuadas por serem proparoxítonas.
- III. A palavra 4 recebe acento gráfico por ser oxítona terminada em l.

Quais estão **corretas**?

- A) Apenas I.
- B) Apenas II.
- C) Apenas I e II.
- D) Apenas II e III.
- $E$ ) I,  $II$  e III.

**QUESTÃO 12 –** Quais das palavras que compõem o grupo, em contextos diferentes, admitem grafia sem o acento gráfico, alterando, assim, a classe gramatical que têm no texto?

- A) 1, 2, 3.
- B) 1, 2, 3, 4.
- C) 1, 2, 5, 6.
- D) 2, 3, 4, 5.
- E) 3, 4, 5, 6.

**QUESTÃO 13 –** Caso pessoas (l. 11) fosse passada para o singular, quantas outras alterações seriam necessárias para manter a correção gramatical do período?

- A) Uma.
- B) Duas.
- C) Três.
- D) Quatro.
- E) Cinco.

**QUESTÃO 14 –** A partir da leitura do texto, é possível dizer que o título tem a função de:

- I. Aguçar a curiosidade do leitor sobre o que será apresentado no texto.
- II. Questionar o leitor acerca de seus compromissos profissionais.
- III. Conduzir o leitor a um questionamento acerca de como ele dispõe de seu próprio tempo.

Quais das afirmações estão **corretas**?

- A) Apenas I.
- B) Apenas II.
- C) Apenas I e II.
- D) Apenas I e III.
- $E$ )  $L$  II e III.

**QUESTÃO 15 –** A vírgula da linha 1 foi usada para

- A) separar orações.
- B) marcar termos deslocados.
- C) introduzir uma explicação.
- D) isolar um aposto oracional.
- E) separar um adjunto adverbial.

#### **INFORMÁTICA**

**Para a resolução das questões desta prova, considere os seguintes detalhes: (1) o mouse está configurado para uma pessoa que o utiliza com a mão direita (destro) e usa, com maior frequência, o botão esquerdo, que possui as funcionalidades de seleção ou de arrastar normal, dentre outras. O botão da direita serve para ativar o menu de contexto ou de arrastar especial; (2) os botões do mouse estão devidamente configurados com a velocidade de duplo clique; (3) os programas utilizados nesta prova foram instalados com todas as suas configurações padrão, entretanto, caso tenham sido realizadas alterações que impactem a resolução da questão, elas serão alertadas no texto da questão ou mostradas visualmente, se necessário; e (4), no enunciado e nas respostas de algumas questões, existem palavras que foram digitadas entre aspas, apenas para destacá-las. Nesse caso, para resolver as questões, desconsidere as aspas e atente somente para o texto propriamente dito.** 

**As questões 16 e 17 baseiam-se nas Figuras 1(a) e 1(b), do Windows XP. A Figura 1(a) mostra, intencionalmente, apenas parte da tela de um monitor de vídeo de um computador com Windows XP. A Figura 1(b) mostra uma das janelas do Windows XP, na qual se inseriu, intencionalmente, no local apontado pela seta nº 2, um retângulo, de modo a ocultar a inscrição existente nesse local.** 

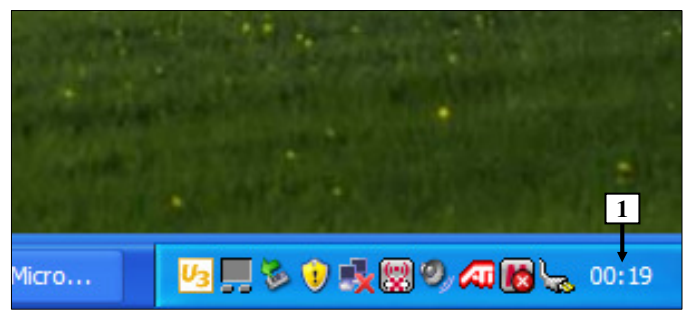

**Figura 1(a) - Tela de computador com Windows XP**

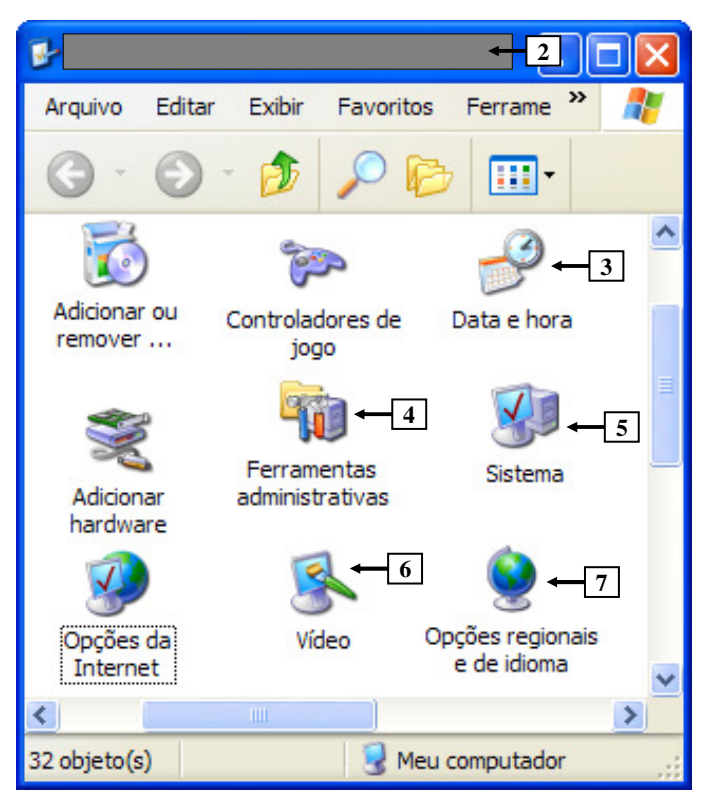

**Figura 1(b) - Janela do Windows XP** 

**QUESTÃO 16 –** A Figura 1(b) mostra uma janela do Windows XP, na qual é mostrado, no local apontado pela seta nº 2, a seguinte inscrição:

- A) "Painel de Controle".<br>B) "Lixeira".
- B) "Lixeira".
- C) "Localizar".
- D) "Documentos compartilhados".
- E) "Meu computador".

**QUESTÃO 17 –** Para ajustar, imediatamente, os minutos e os segundos do relógio apontado pela seta nº 1 (Figura 1(a)) basta, na Figura 1(b), dar um duplo clique, com o botão esquerdo do mouse, sobre o ícone apontado pela seta nº:

- A) 3.
- B) 4.
- $C$ ) 5.
- $D$ ) 6.
- E) 7.

**A questão 18 baseia-se na Figura 2, que mostra a janela principal do Word 2002, pela qual se pode observar que se elaborou um documento, que ainda não foi salvo. Nos itens II e III, dessa questão, estão sendo apresentadas, intencionalmente, apenas parte de caixas de diálogo do Word 2002. Na caixa de diálogo do item II, é mostrado, no computador objeto dessa questão, o local padrão que é apresentado quando se procura salvar um arquivo do Word 2002. Na caixa de diálogo do item III, está sendo mostrada a impressora padrão que está instalada no computador objeto dessa questão.** 

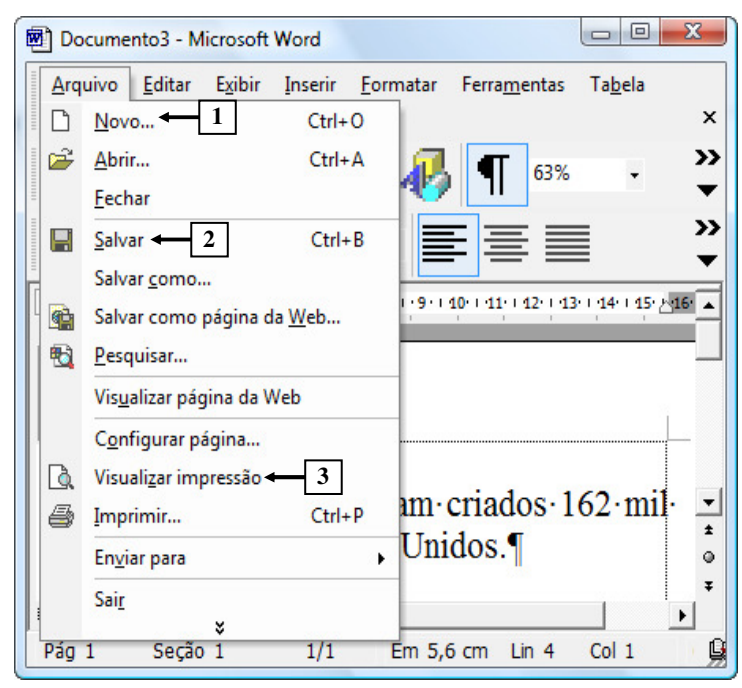

**Figura 2 - Janela principal do Word 2002** 

**QUESTÃO 18 –** Na Figura 2, do Word 2002, ao ser dado um clique, no botão esquerdo do mouse, sobre o local apontado pela seta nº:

I - 1, será mostrada a seguinte janela:

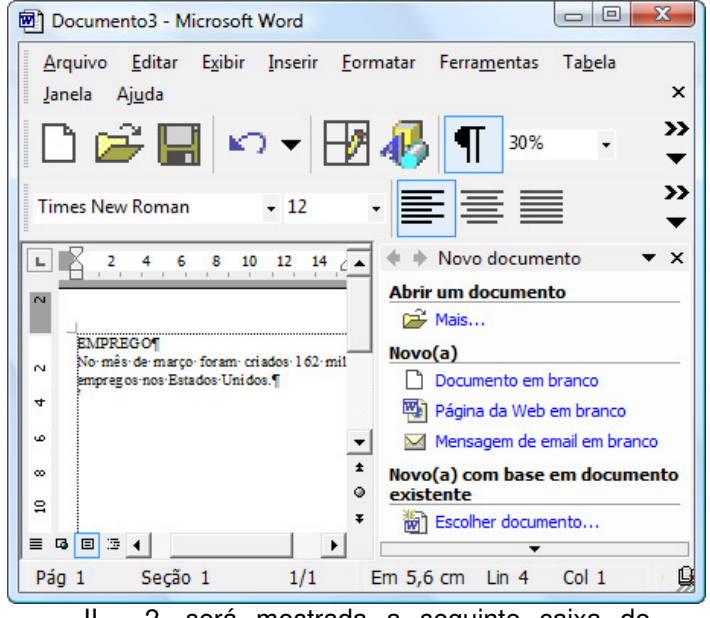

#### Salvar como Salvar em: Documentos  $\overline{\phantom{a}}$ ・面 Nome Modificad... Tipo Tamar 63 Dell Webcam Center l w Histórico **Downloads** al Mi  $\mathbb{R}$  DS Øб **Electronic Arts** III - 3, será mostrada a seguinte caixa de

## diálogo:

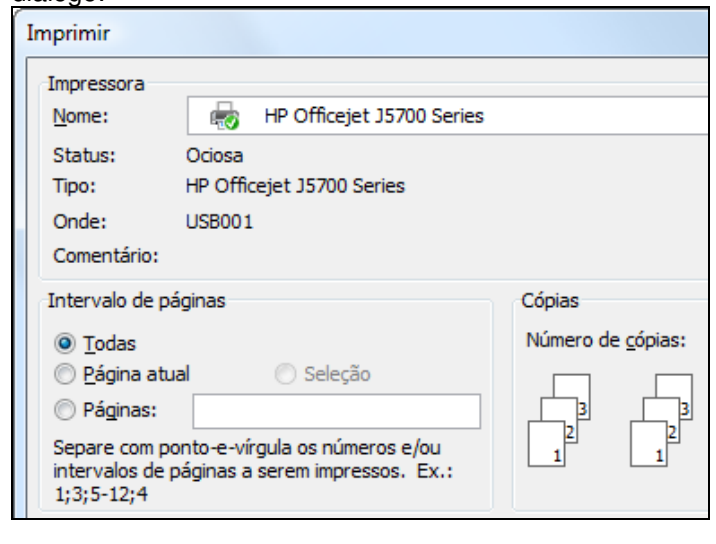

#### Quais estão **corretas**?

- A) Apenas I.
- B) Apenas I e II.
- C) Apenas I e III.
- D) Apenas II e III.
- $E)$  I, II e III.

será mostrada a seguinte caixa de diálogo:

**As questões 19 e 20 baseiam-se na Figura 3, que mostra a janela principal do Word 2002, pela qual se pode observar que se elaborou um documento, em que o texto apontado pela seta nº 6 está selecionado.** 

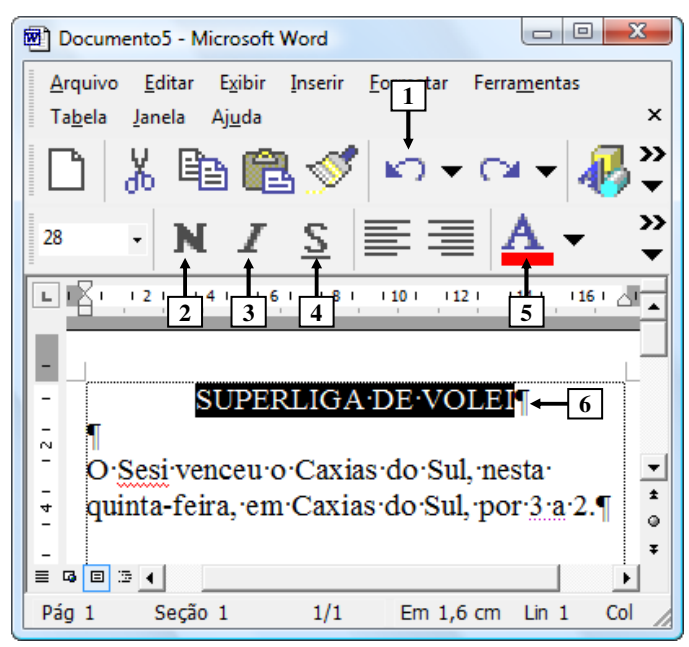

**Figura 3 - Janela principal do Word 2002** 

**QUESTÃO 19 -** Na Figura 3, do Word 2002, será dado, sequencialmente, apenas um clique, com o botão esquerdo do mouse, sobre os ícones apontados pelas setas nº 4, 3, 2 e, por último, sobre o ícone apontado pela seta nº 1. Ao final dessas ações, pode-se afirmar que o texto apontado pela seta nº 6 estará:

- I. negritado.
- II. sublinhado.
- III. em itálico.

#### Quais estão **corretas**?

- A) Apenas I.
- B) Apenas II.
- C) Apenas I e II.
- D) Apenas II e III.
- $E$ ) I,  $II$  e III.

**QUESTÃO 20 -** Na Figura 3, a seta nº 5 aponta para um recurso do Word 2002, que permite:

- A) alterar a cor da fonte de um texto ou de uma palavra.
- B) verificar a ortografia de um documento.
- C) alterar o tamanho da fonte de um texto ou de uma palavra.
- D) alterar a fonte de um texto ou de uma palavra.
- E) alterar o estilo da fonte de um texto ou de uma palavra.

**A questão 21 baseia-se na Figura 4, que mostra a janela principal do Word 2002, na qual está visível um menu. Ressalta-se que se inseriu, intencionalmente, nesse menu, ao seu lado esquerdo, um retângulo, de modo a ocultar qualquer marcação existente nesse local.** 

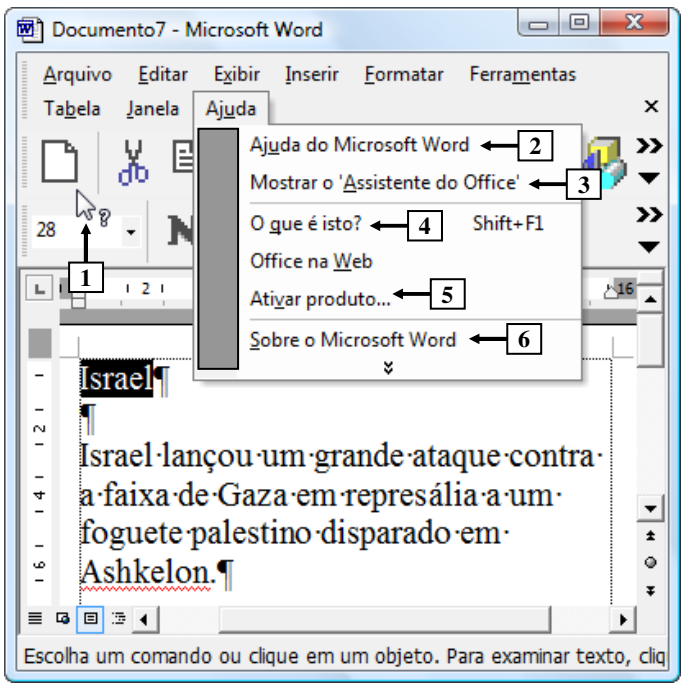

**Figura 4 - Janela principal do Word 2002** 

**QUESTAO 21 -** Na Figura 4, para ativar o recurso apontado pela seta  $n^{\circ}$  1, bastou, antes, dar um clique, com o botão esquerdo do mouse, sobre o local apontado pela seta nº:

- $(A)$  2.
- B) 3.
- $C)$  4.
- D) 5.
- E) 6.

**A questão 22 baseia-se na Figura 5, que mostra a janela principal do Word 2002, pela qual se pode observar que o texto apontado pela seta nº 6 está selecionado.** 

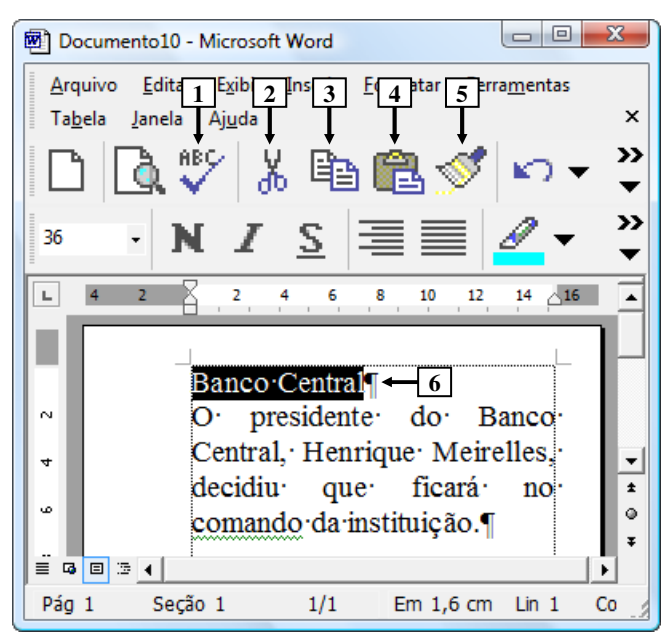

**Figura 5 - Janela principal do Word 2002** 

**QUESTÃO 22 -** Na janela principal do Word 2002, mostrada na Figura 5, para que o texto selecionado (seta nº 6) seja removido desse documento e colocado na área de transferência, basta dar um clique, com o botão esquerdo do mouse, sobre o ícone apontado pela seta nº:

- A) 1.
- B) 2.
- $C$ ) 3.
- D) 4.
- E) 5.

**As questões 23 e 24 baseiam-se na Figura 6, do Excel 2002, a partir da qual se pode observar que está sendo elaborado um documento.** 

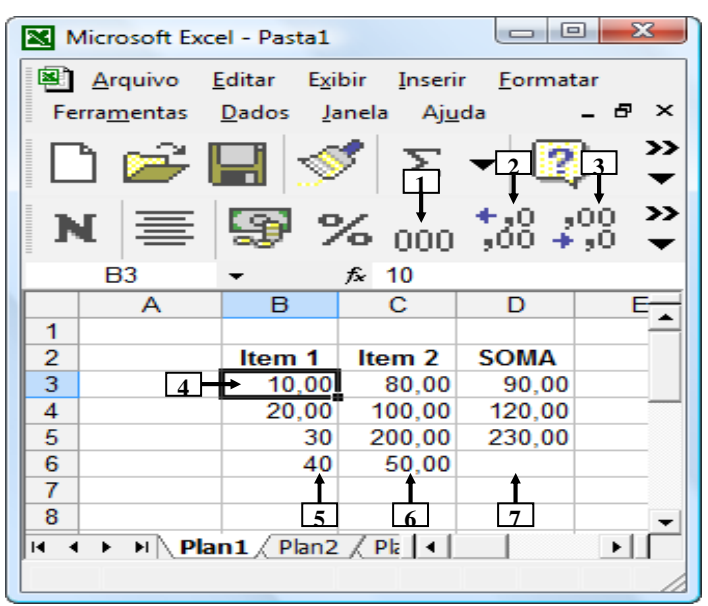

**Figura 6 - Janela principal do Excel 2002**

**QUESTÃO 23 -** Na janela principal do Excel 2002, mostrada na Figura 6, para que seja mostrada, automaticamente, no local apontado pela seta nº 7, a soma dos números apontados pelas setas nº 5 e 6, basta inserir, nesse local, a seguinte fórmula:

- $A) = SOMA(B6:C6)$
- $B) = sum(B6:CG)$
- $C) = SOMA(B:C)$
- $D) = SUM(B:C)$
- $E$ ) = sum(B3:C6)

**QUESTÃO 24 -** Na janela principal do Excel 2002, mostrada na Figura 6, para que o número apontado pela seta nº 5 seja exibido com duas casas decimais após a vírgula, da mesma forma que o número apontado pela seta nº 4, basta selecionar a célula:

- A) B6 e, a seguir, dar dois cliques, com o botão esquerdo do mouse, sobre o ícone apontado pela seta nº 2.
- B) B6 e, a seguir, dar dois cliques, com o botão esquerdo do mouse, sobre o ícone apontado pela seta nº 3.
- C) 6 e, a seguir, dar dois cliques, com o botão esquerdo do mouse, sobre o ícone apontado pela seta nº 1.
- D) 6 e, a seguir, dar um clique, com o botão esquerdo do mouse, sobre o ícone apontado pela seta nº 2.
- E) B e, a seguir, dar um clique, com o botão esquerdo do mouse, sobre o ícone apontado pela seta nº 3.

**A questão 25 baseia-se na Figura 7, que mostra a janela principal do Internet Explorer 6.** 

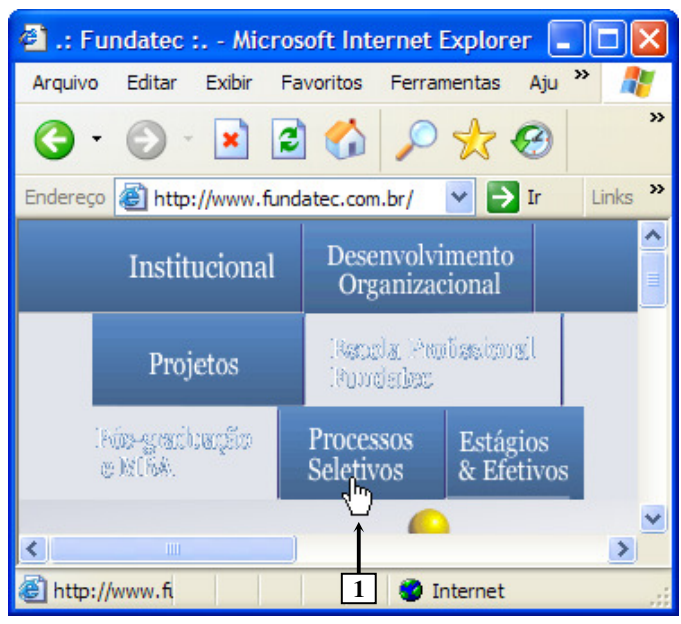

**Figura 7 - Internet Explorer 6** 

**QUESTÃO 25 -** Na Figura 7, do Internet Explorer 6, ao se posicionar o cursor do mouse, sobre o local apontado pela seta  $n<sup>°</sup>$  1, ele passou a exibir o formato de uma pequena "mão". Nesse caso, pode-se afirmar que:

- A) o local apontado por essa "mão" trata-se de um link e, ao ser dado um clique, com o botão esquerdo do mouse, sobre este local, poderá ser exibida uma outra página eletrônica, uma imagem, um texto ou, ainda, outro tipo de material eletrônico.
- B) ao ser dado um clique, com o botão esquerdo do mouse, sobre o local apontado por essa "mão", será exibida a página inicial, que foi configurada no Internet Explorer.
- C) ao ser dado um clique, com o botão esquerdo do mouse, sobre o local apontado por essa "mão", serão bloqueadas as janelas "pop-up".
- D) ao ser dado um clique, com o botão esquerdo do mouse, sobre o local apontado por essa "mão", serão bloqueados os "cookies".
- E) dando-se um clique, com o botão esquerdo do mouse, sobre o local apontado por essa "mão", será exibida a Barra do Explorer chamada "Histórico".

### **MATEMÁTICA**

**QUESTÃO 26 -** Rodrigo tinha uma certa quantia em dinheiro. Gastou 20% na compra de uma camiseta e 5%, do que sobrou, gastou na compra de um lanche, ficando com um total de R\$ 228,00. Qual foi o preço da camiseta?

- A) R\$ 50,00.
- B) R\$ 60,00.
- C) R\$ 80,00.
- D) R\$ 44,60. E) R\$ 65,00.
- 

**QUESTÃO 27 -** Paguei por uma geladeira, com desconto de 8%, um total de R\$ 1.840,00. Qual era o preço da geladeira sem o desconto?

- A) R\$ 2.100,00.
- B) R\$ 2.235,00.
- C) R\$ 1.940,00.
- D) R\$ 1.920,00.
- E) R\$ 2.000,00.

**QUESTÃO 28 -** Após um ano aplicando um capital inicial, no sistema de juros compostos, à taxa de 18% ao ano, cheguei a um montante de R\$ 23.600,00. Qual foi o capital investido?

- A) R\$ 2.000,00.
- B) R\$ 19.852,15.
- C) R\$ 20.000,00.
- D) R\$ 20.351,00.
- E) R\$ 10.000,00.

**QUESTÃO 29 -** Dois amigos decidiram abrir uma empresa. O primeiro aplicou R\$ 2.000,00 e o segundo aplicou R\$ 3.000,00. Após três meses, os amigos obtiveram um lucro de R\$ 2.500,00. Como o lucro deve ser repartido de forma proporcional à quantia que cada um investiu, pode-se concluir que o primeiro recebeu:

- A) R\$ 1.000,00. B) R\$ 2.000,00.
- C) R\$ 1.500,00.
- D) R\$ 1.750,00.
- E) R\$ 1.250,00.

**QUESTÃO 30 -** Uma empresa produziu 60.000 peças de um determinado produto ao longo de 4 anos. Quantas peças a empresa produziu no primeiro ano, sabendo-se que a produção dobra a cada ano?

- A) 3.600 peças.
- B) 4.000 peças.
- C) 4.500 peças.
- D) 6.000 peças.
- E) 7.500 peças.

**QUESTÃO 31 -** Uma menina possui 5 blusas, 3 saias e 2 sandálias. De quantas maneiras diferentes ela pode se vestir?

- A) 30.
- B) 60.
- C) 15.
- D) 10.
- E) 40.

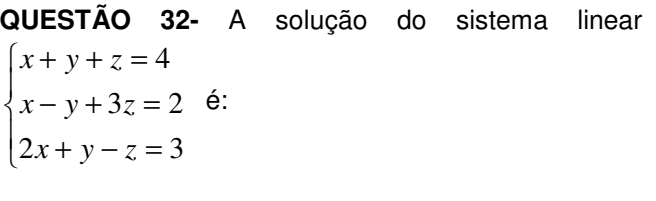

- A)  $S=\{(1,2,-1)\}.$
- B)  $S = \{(-1,0,1)\}.$
- $C$ ) S= $\{(0,1,2)\}.$
- D)  $S=\{(1,2,1)\}.$
- $E)$  S= $\{(0,0,1)\}.$

**QUESTÃO 33 -** O número real x que satisfaz a equação 4 5 9  $2x - 3$ 3  $\frac{2x-3}{2} + \frac{2x-3}{2} = \frac{5}{4}$  é tal que:

- A)  $0 \le x < 1$ .
- B)  $1 \le x < 2$ .
- C)  $x \ge 3$
- D)  $x < 0$
- E)  $2 \le x < 3$

**QUESTÃO 34 -** Se log*a* = 2 , log*b* = 3<sup>e</sup> 2  $\log c = \frac{1}{2},$ então  $\log \left| \frac{a\sqrt{b}}{c^3} \right|$ J  $\backslash$  $\parallel$ l ſ  $\log \frac{a \sqrt{3}}{2}$ *c*  $\left(\frac{a\sqrt{b}}{a}\right)^{2}$ é igual a:  $(A)$  1 B) 2 1 C) 2 D) 4 3 E) 3

**QUESTÃO 35 -** A expressão  $4x + 4$ 4 2 2  $-4x+$ −  $x^2 - 4x$  $\frac{x^2-4}{\ }$  pode ser simplificada até encontrarmos:

A) 
$$
-\frac{1}{4x}
$$
  
\nB)  $\frac{1}{4x-4}$   
\nC)  $\frac{x+2}{x-2}$   
\nD)  $\frac{x-2}{x+2}$   
\nE)  $\frac{4x-1}{x}$ 

**QUESTÃO 36** - Com uma lata de tinta podemos pintar uma área de 40m². Para pintar uma sala com 3m de altura, 4,5m de comprimento e 5,5m de largura gasta-se uma lata e mais uma parte da segunda lata. Qual a porcentagem de tinta que gastamos da segunda lata?

- A) 20%.
- B) 50%.
- C) 60%.
- D) 35%.
- E) 40%.

**QUESTÃO 37 -** A equação que representa a área do triângulo abaixo é:

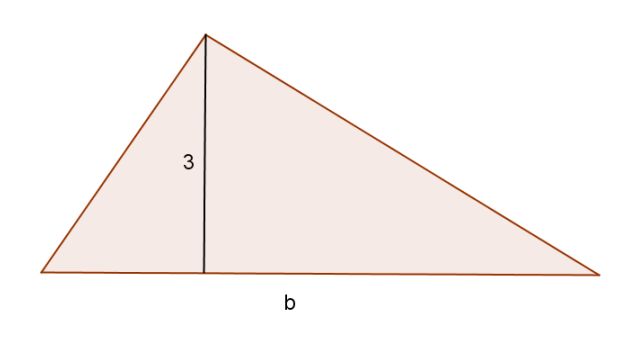

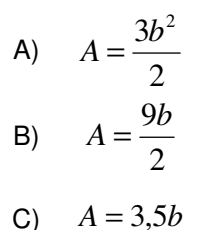

- D)  $A = 3b^2$
- E) 2  $A=\frac{3b}{2}$

**QUESTÃO 38 -** Para medir a altura de um prédio, um engenheiro usou o seguinte artifício: mediu a sombra do prédio, obtendo 8m, e no mesmo instante, mediu sua própria sombra, obtendo 0,4m. Sabendo que a altura do engenheiro é 1,8m, qual é a altura do prédio?

- A) 18m.
- B) 36m.
- C) 42m.
- D) 21m. E) 40m.
- 

**QUESTÃO 39 -** A trajetória de uma bola, em um chute a gol, pode ser descrita por uma função quadrática. Supondo que sua altura h, em metros, t segundos após o chute, seja dada por  $h = -t^2 + 4t$  , temos que a altura máxima atingida pela bola é:

- A) 4m.
- B) 2m.
- C) 3m.
- $\overline{D}$  2.5m.  $\overline{E}$  1,5m.

**QUESTÃO 40 -** Das figuras abaixo, a que melhor representa o gráfico da função  $f$  de  $\mathbb R$  em  $\mathbb R$ , definida

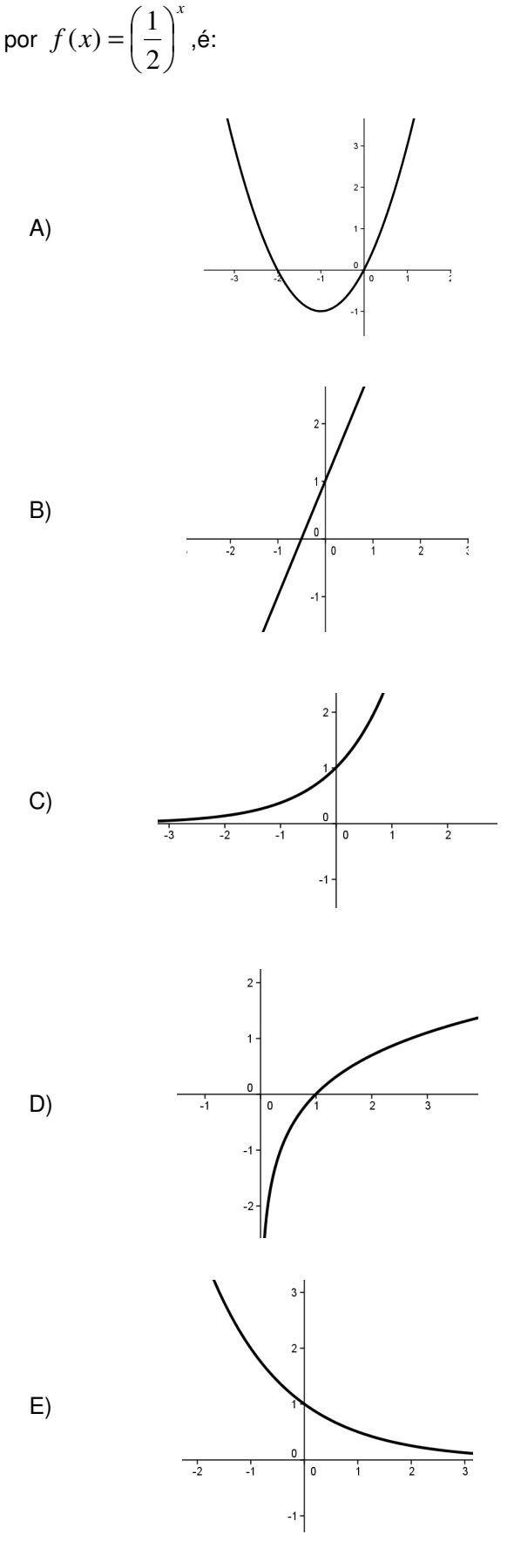